## **公文管理系統 整合收發模組 查詢功能 教育訓練**

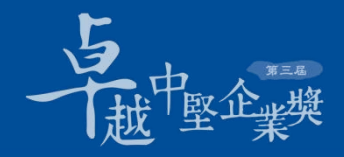

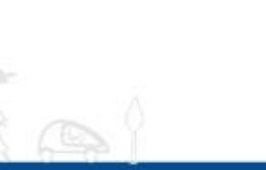

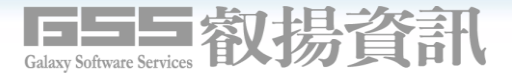

#### **確認可以登入系統 步驟**1

#### **連結網址:https://klcgdocapi.klcg.gov.tw**

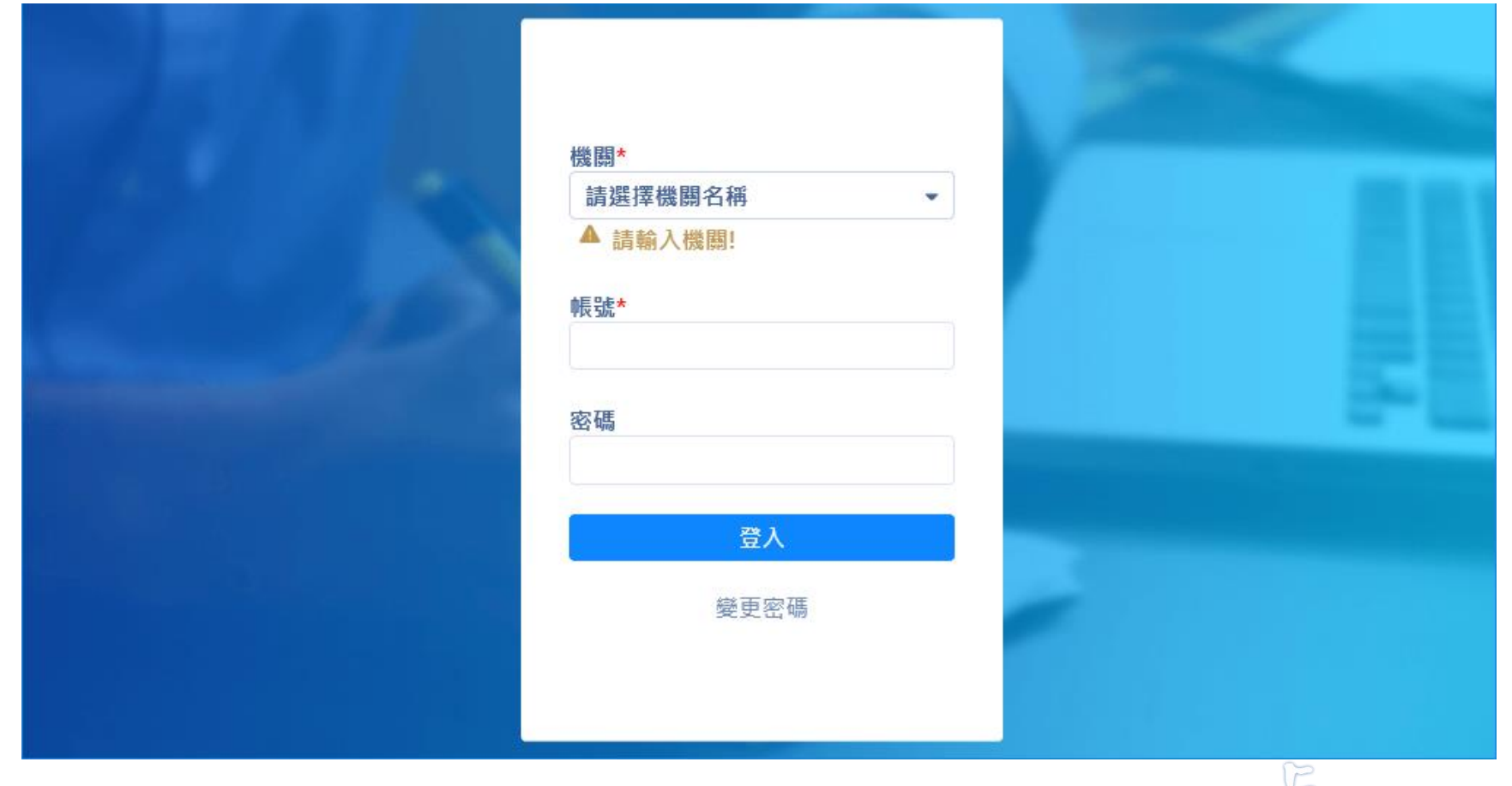

 $\mathbb{H}_{\mathbb{H}} \circ \mathbb{A}$  the  $\mathbb{R}$ 

■叡揚資訊

#### **確認可以登入系統 步驟**2-1 **選擇機關之後 填入帳號**/**預設密碼**

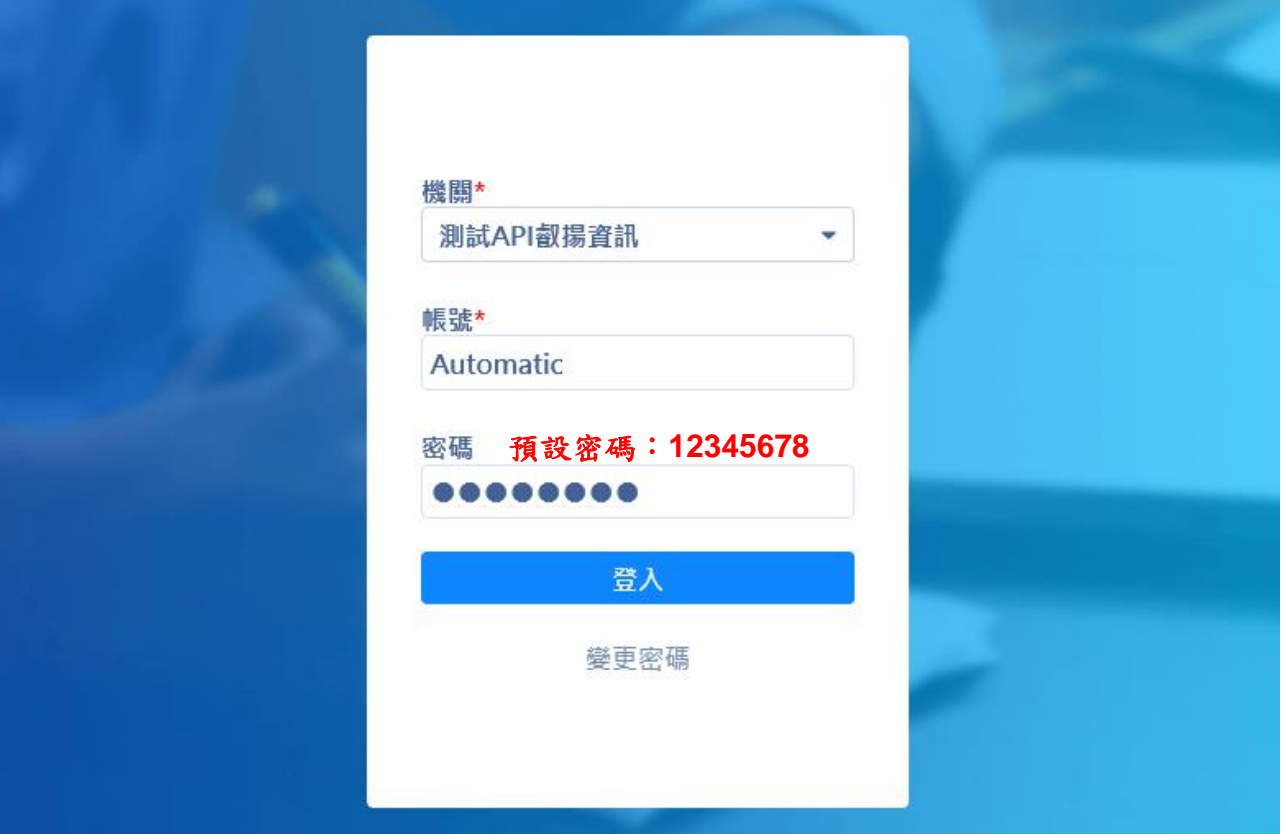

 $\mathbb{H}_{\mathbb{H}}\otimes\mathbb{I}_{\mathbb{A}}\otimes\mathbb{I}_{\mathbb{A}}$ 

**巨巨皇叡揚資訊** 

「取企』

### **操作畫面**

 $9 \frac{1}{100}$  a m  $50$   $100$ 

4

一起中企

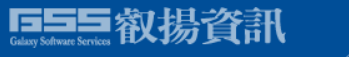

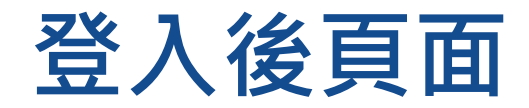

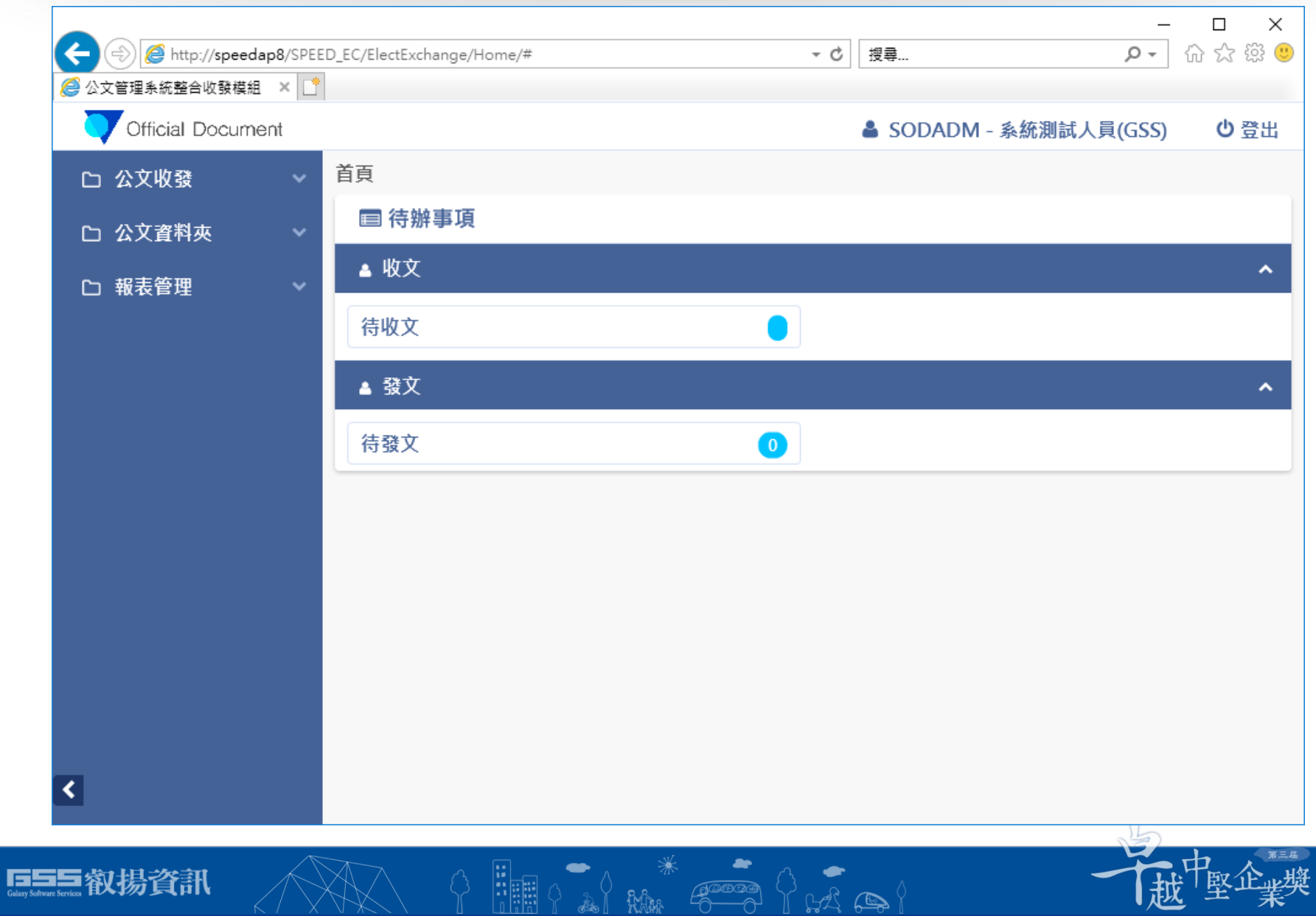

RAM

65 |

-9

 $\multimap$ 

5

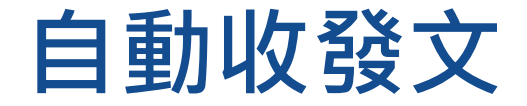

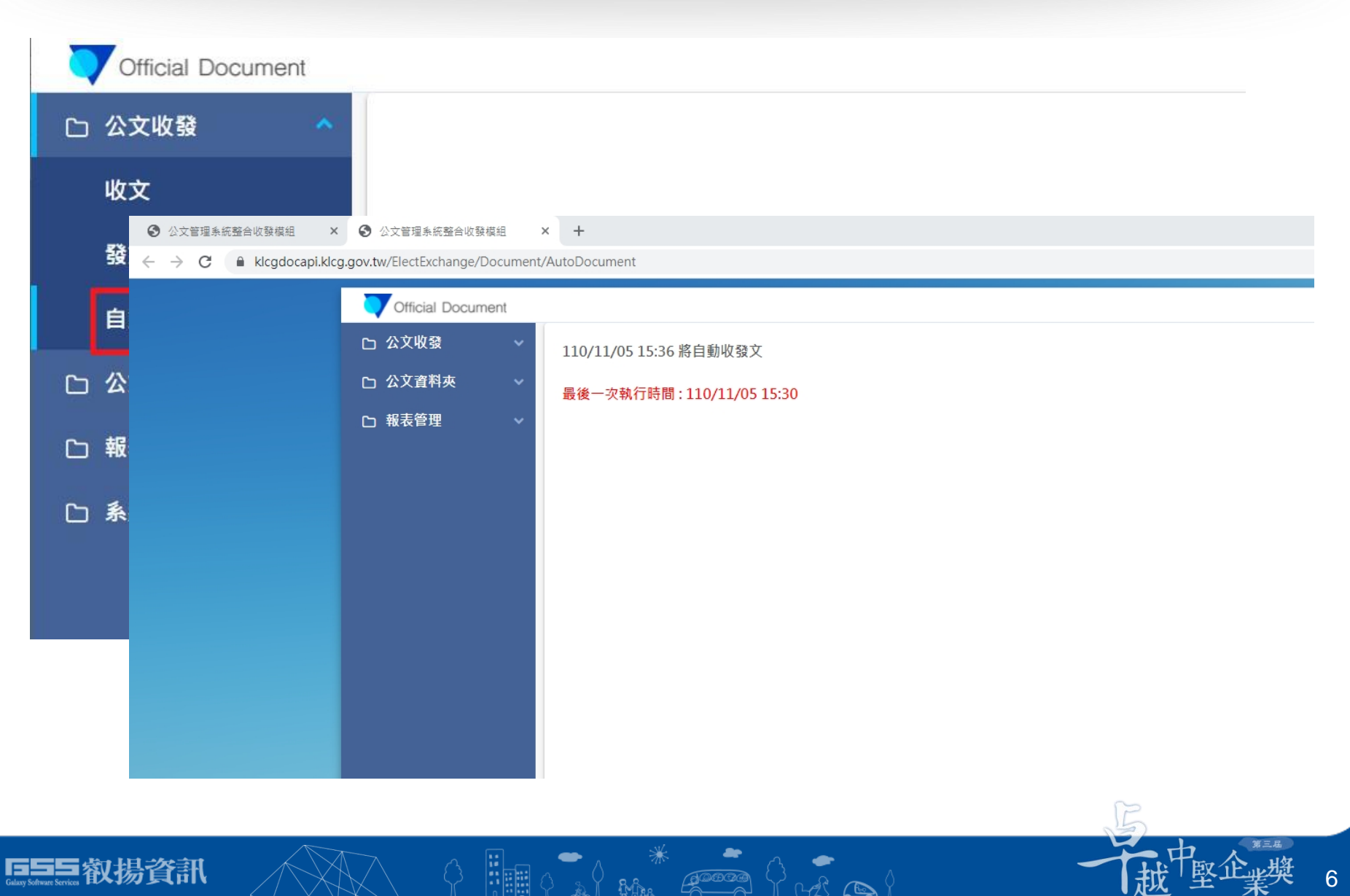

#### 收文查詢功能

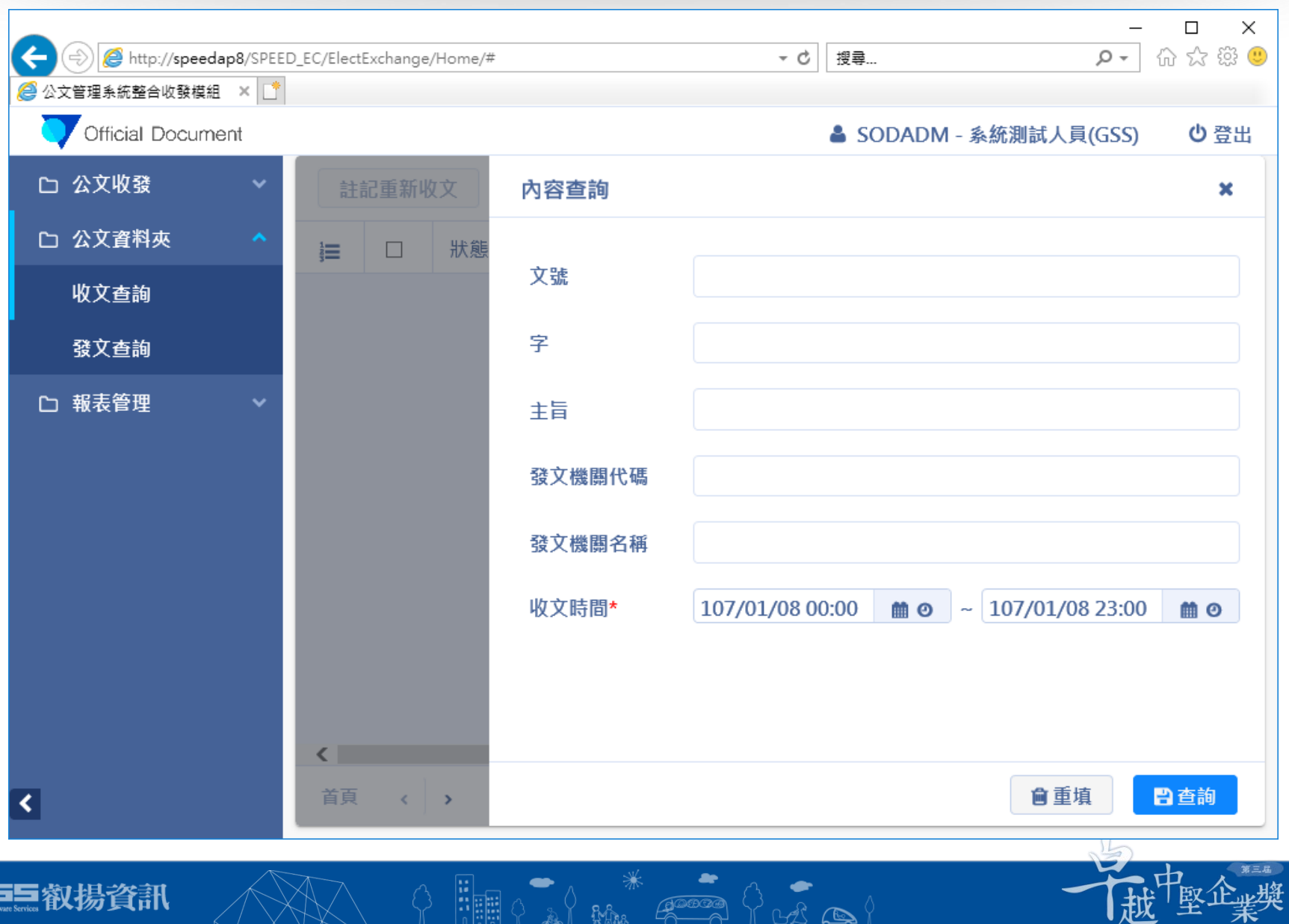

 $\frac{16}{2}$ 

KAR

do

 $BA$   $\oplus$  )

h FR

65

土

秉

#### **收文查詢結果**

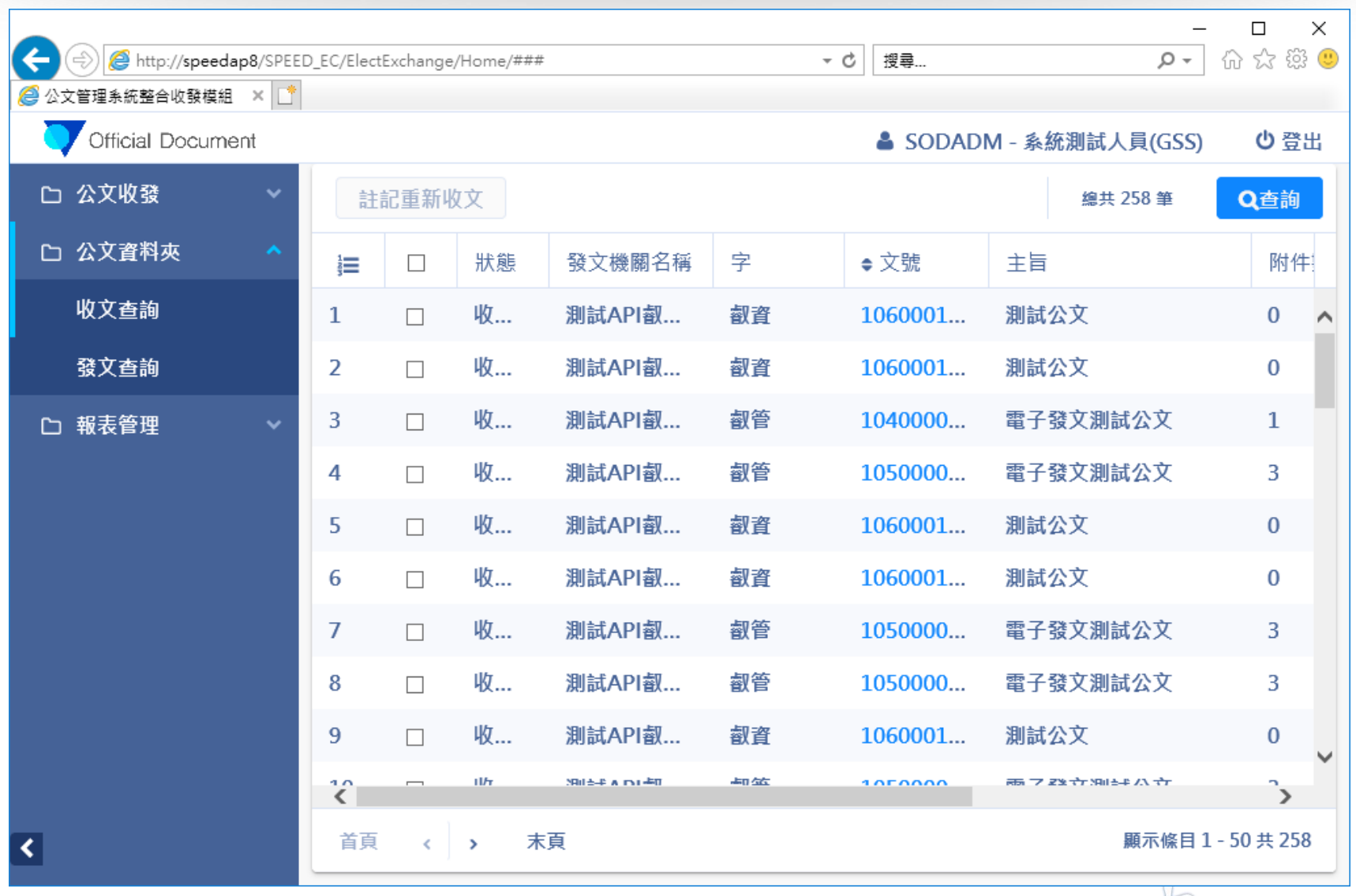

 $9 \frac{1}{100} \cdot 1 \cdot 100$ 

ESS 叡場資訊

越中华樂

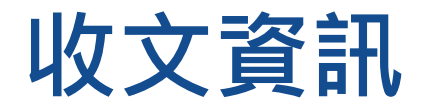

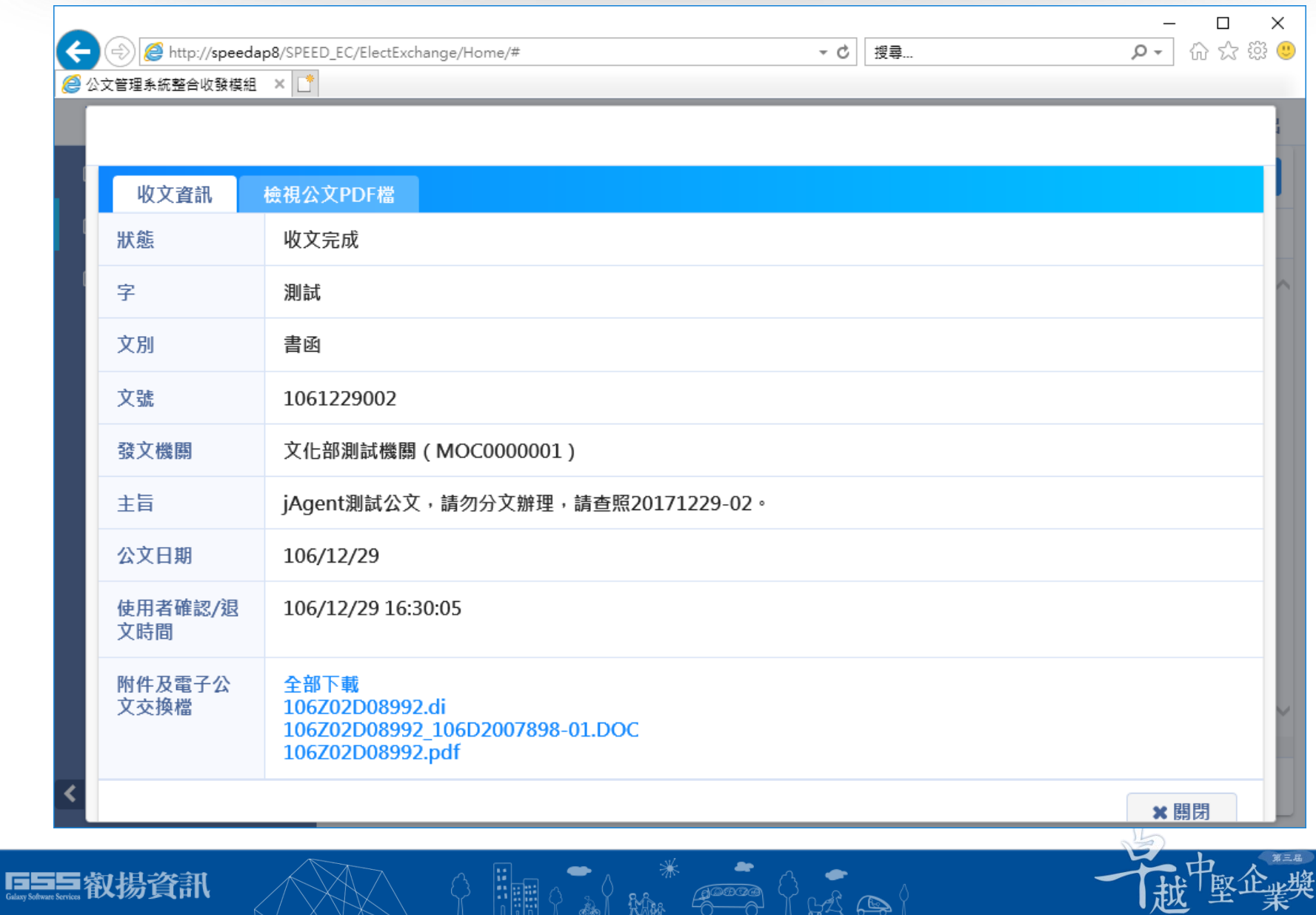

-6

≁

Rhia

கிக

n Fili

 $\bigoplus$ 

나사

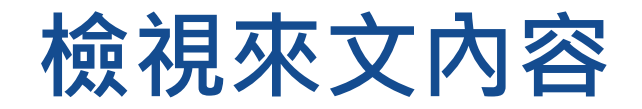

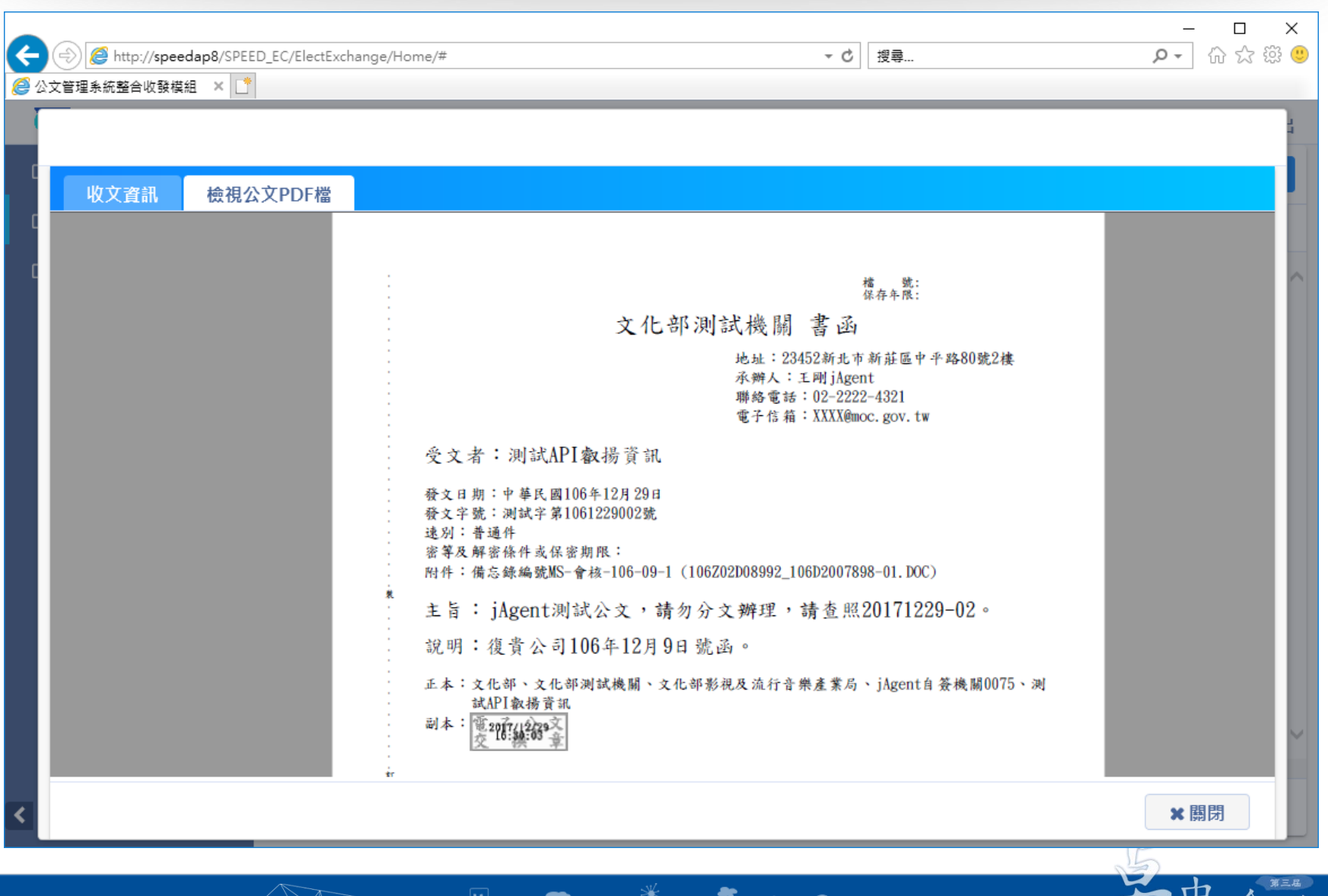

 $\mathbb{H} \setminus \mathbb{A}$  Mm  $\mathscr{E} \setminus \{ \mathbb{A} \}$ 

圓

■叡揚資訊

越一些業業 10

#### 發文查詢功能

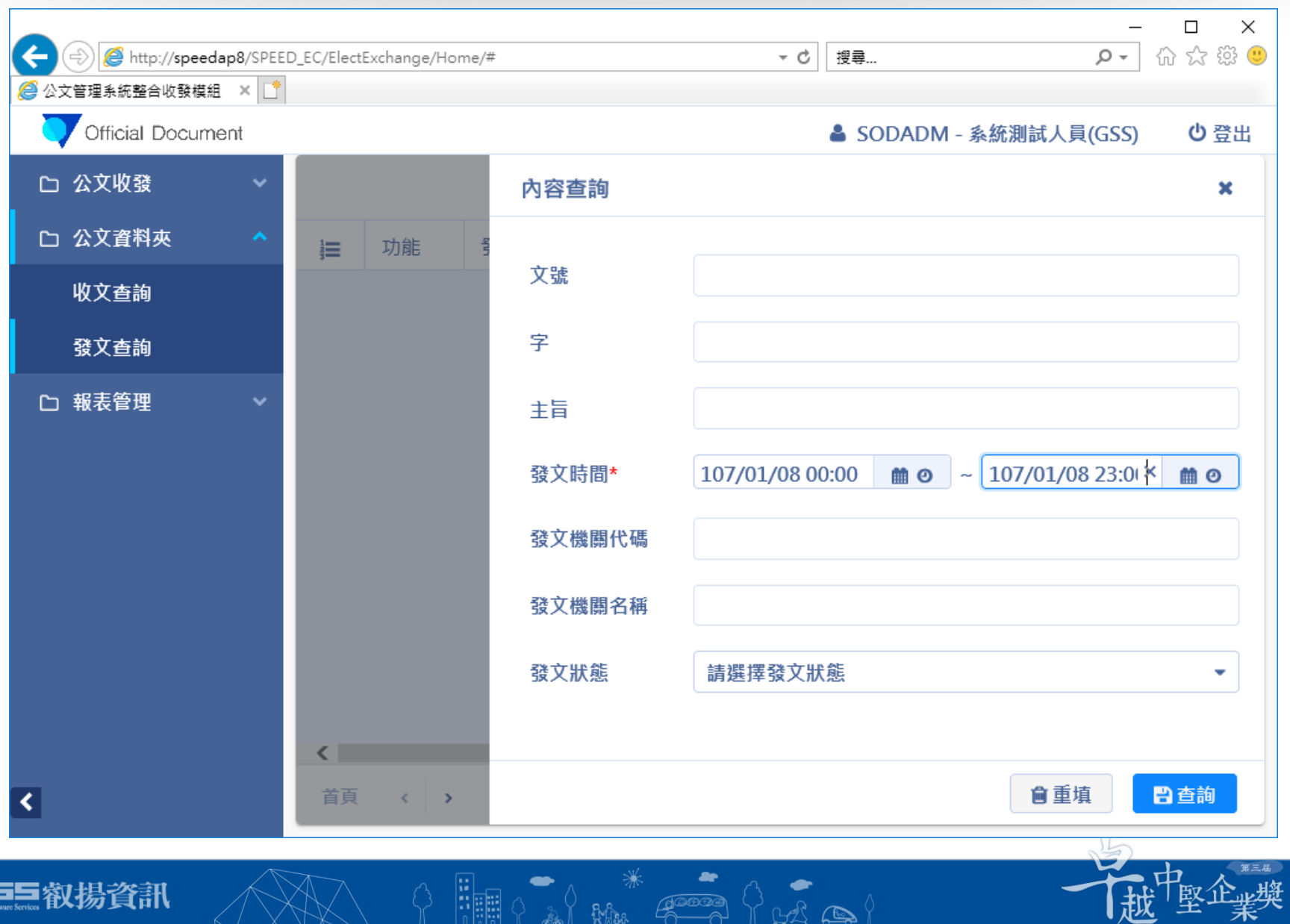

- 주

പ

Rhis

di do

n Fili

 $\bigoplus$ 

 $\mathbb{R}^{\mathbb{Z}}$ 

65

11

土

秉

#### 發文查詢結果

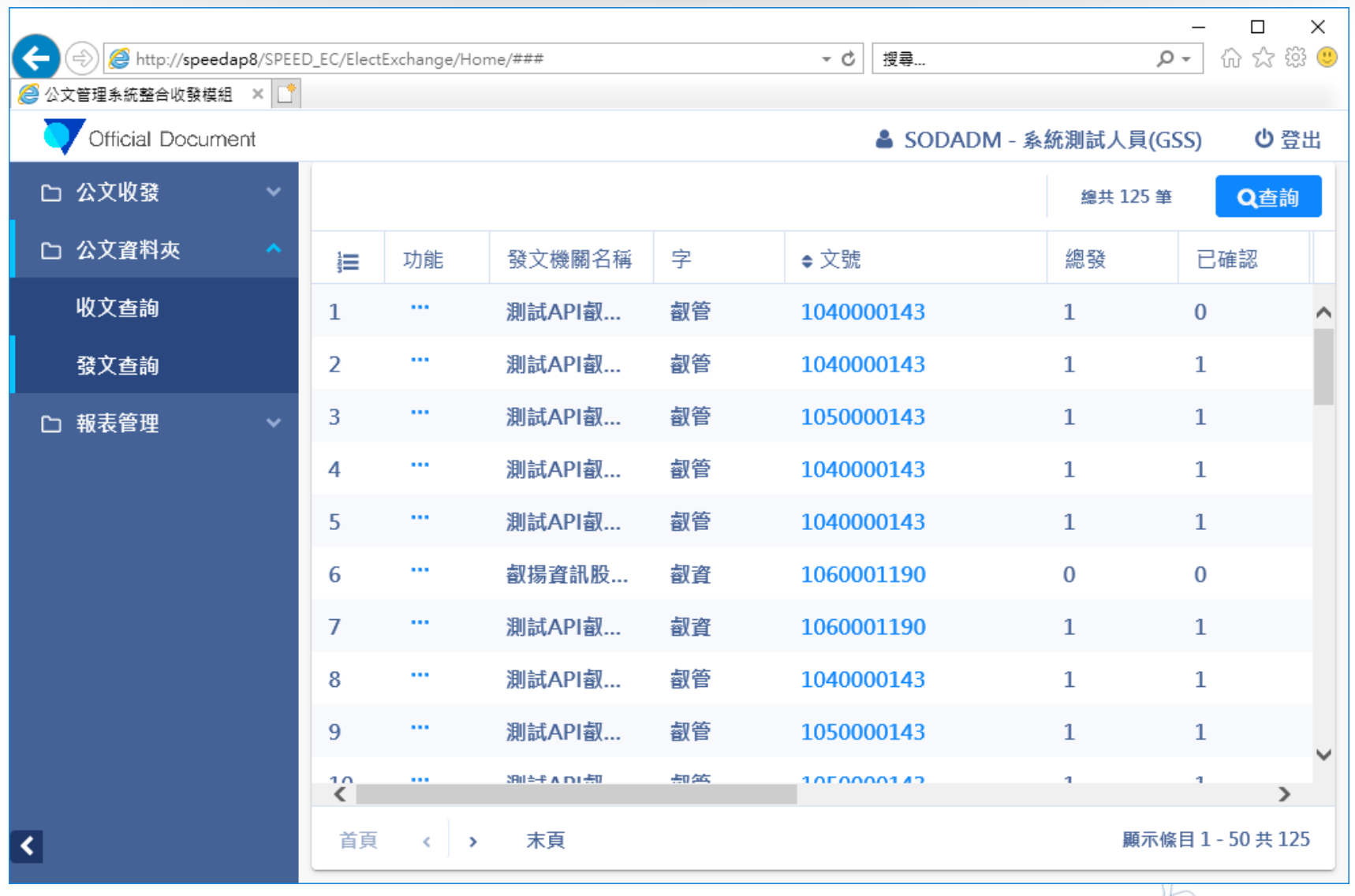

 $9 \frac{1}{100} \cdot 1 \cdot 100$ 

ESS输入

12

越<sup>中、精神</sup>

#### **檢視發文資訊**

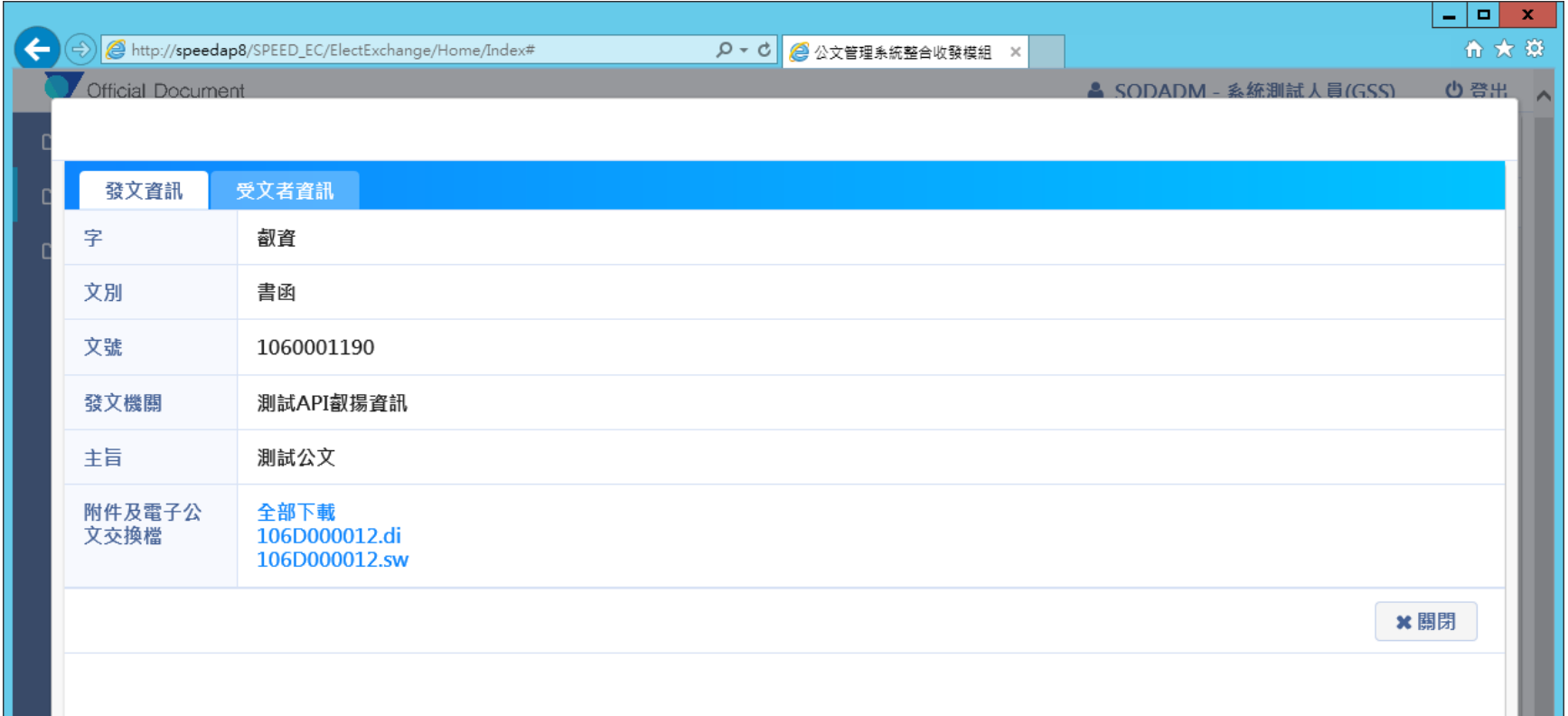

FIFO A MA COOP PLACE

13

中 企業<br>江里企業獎

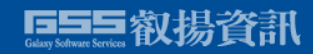

#### **檢視受文者確認資訊**

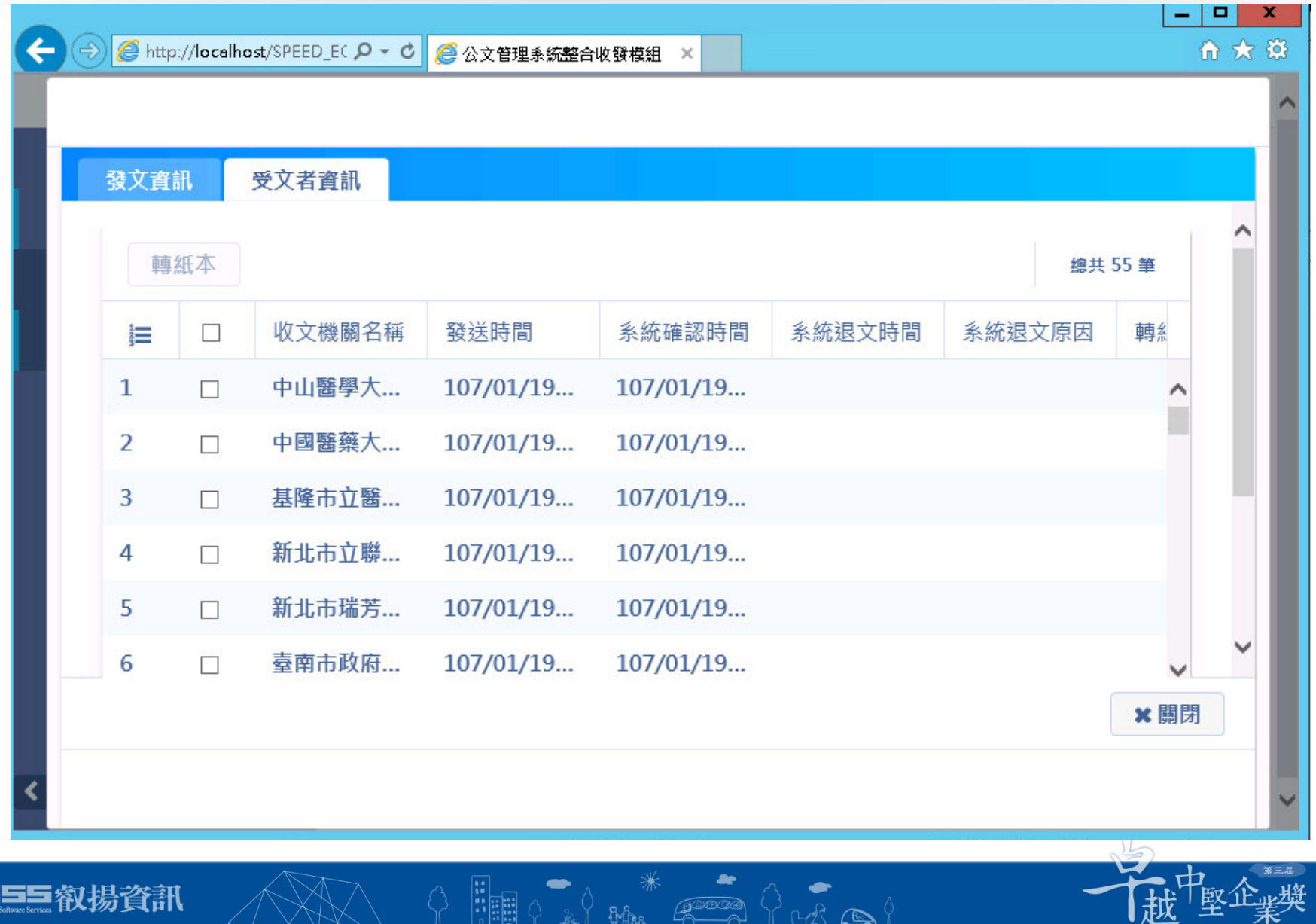

 $\frac{1}{\sqrt{2}}$ 

∼

**Alia** 

dia

h BRI

 $\mathbb{I}$  bit  $\mathbb{C}$ 

14

土

耒

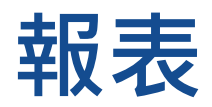

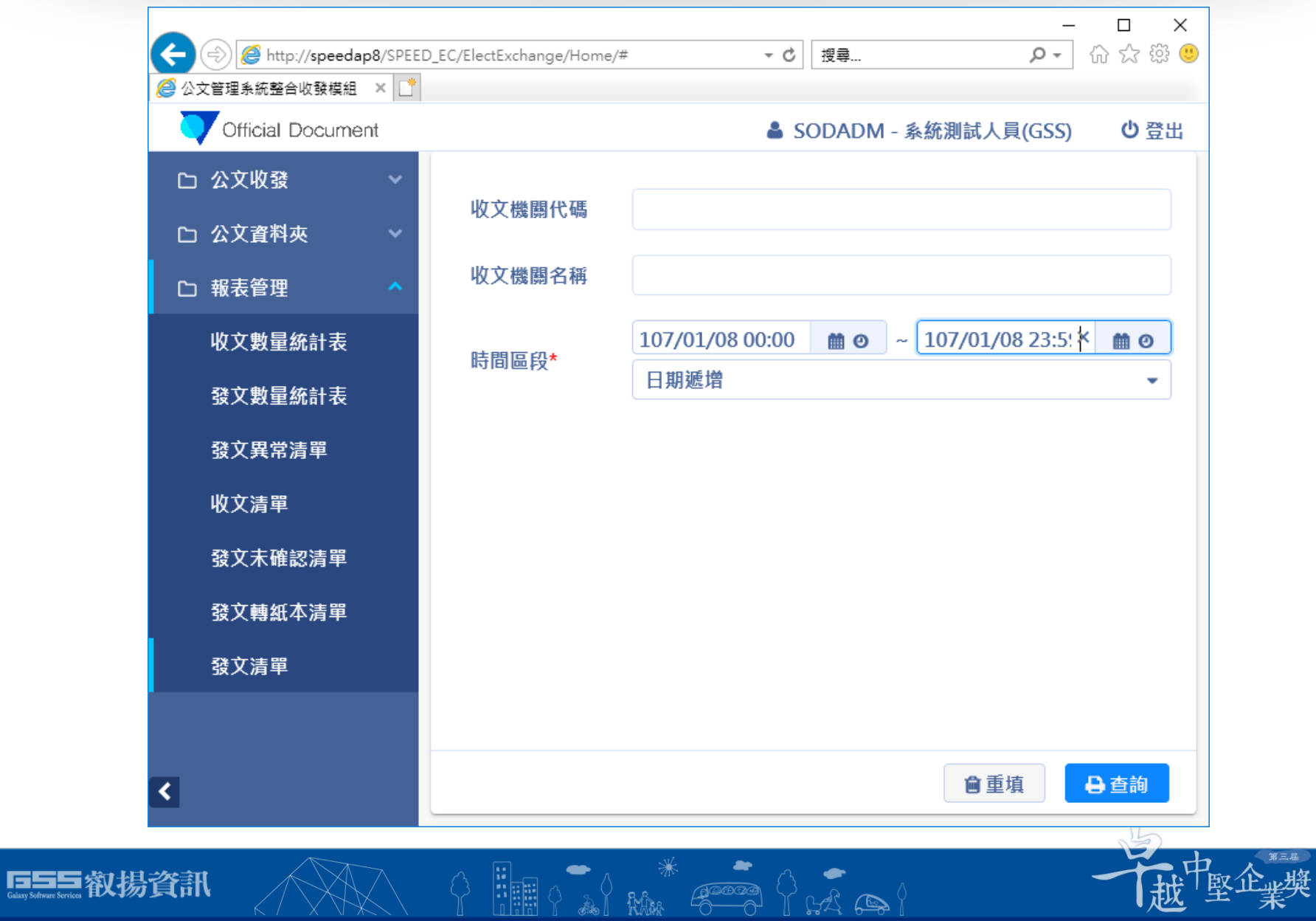

15

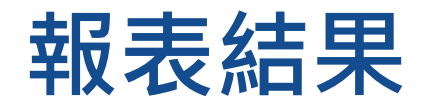

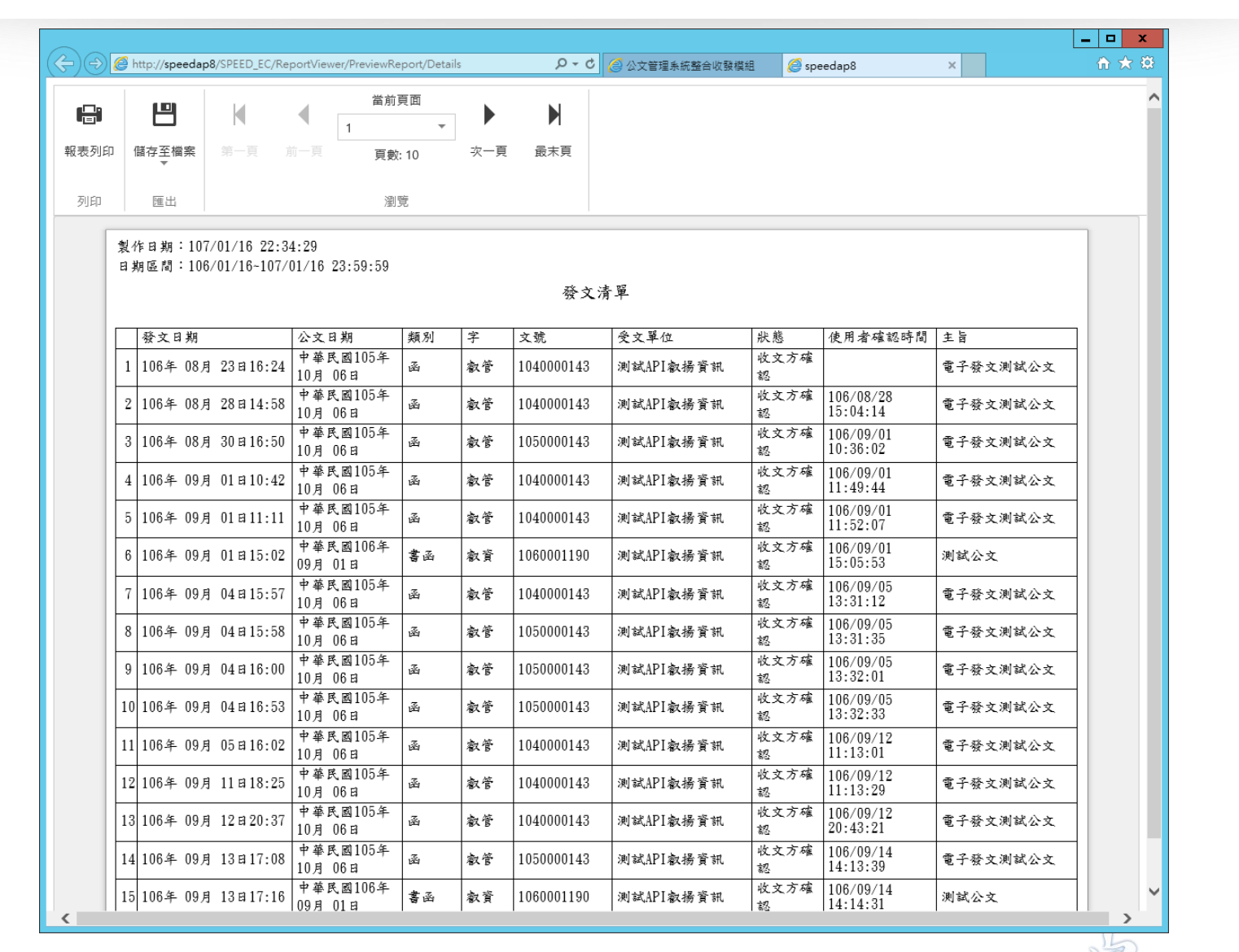

**巨三皇叡揚資訊** 

16

一曲企业

# **Thank You**

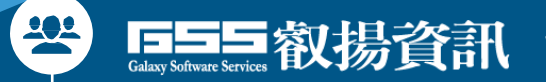

[www.gss.com.tw](http://www.gss.com.tw/) [www.gsscloud.com](http://www.cloudgss.com/)

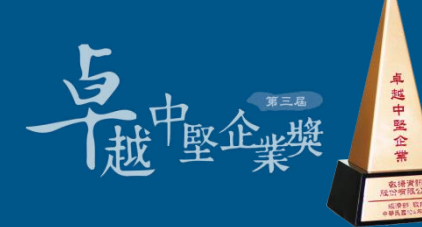